## MyEducation BC **How to Use the Parent Portal**

In the Family Portal, parents and guardians with an account can view, save, and print their child(s) Report Cards.

A video with instructions can be found on the district website by clicking the *Parents* link at the top right, then clicking the MyEducation BC link on the left-side panel.

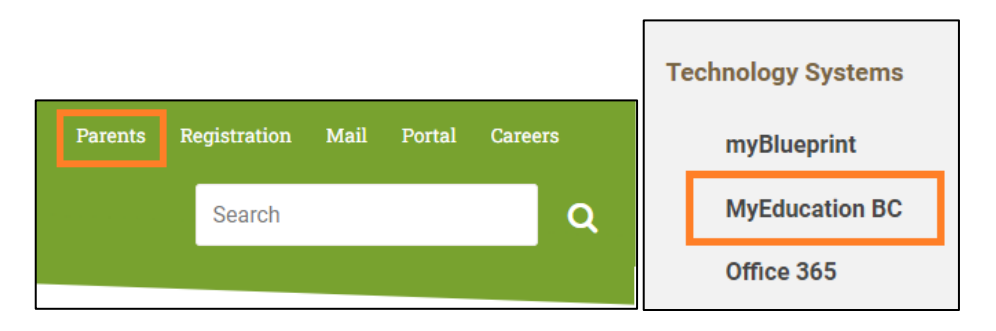

Accounts will be created for parents and guardians that have provided an email address to the school. Your Login ID and a temporary password will be sent to the email address provided. See below for a sample of the email sent by the system:

*Note: sysadmin@myeducation.gov.bc.ca is the MyEducation system email address - do not delete this email when it arrives. If you do not receive the email, check your Trash/Junk/Spam folders in case it was redirected.*

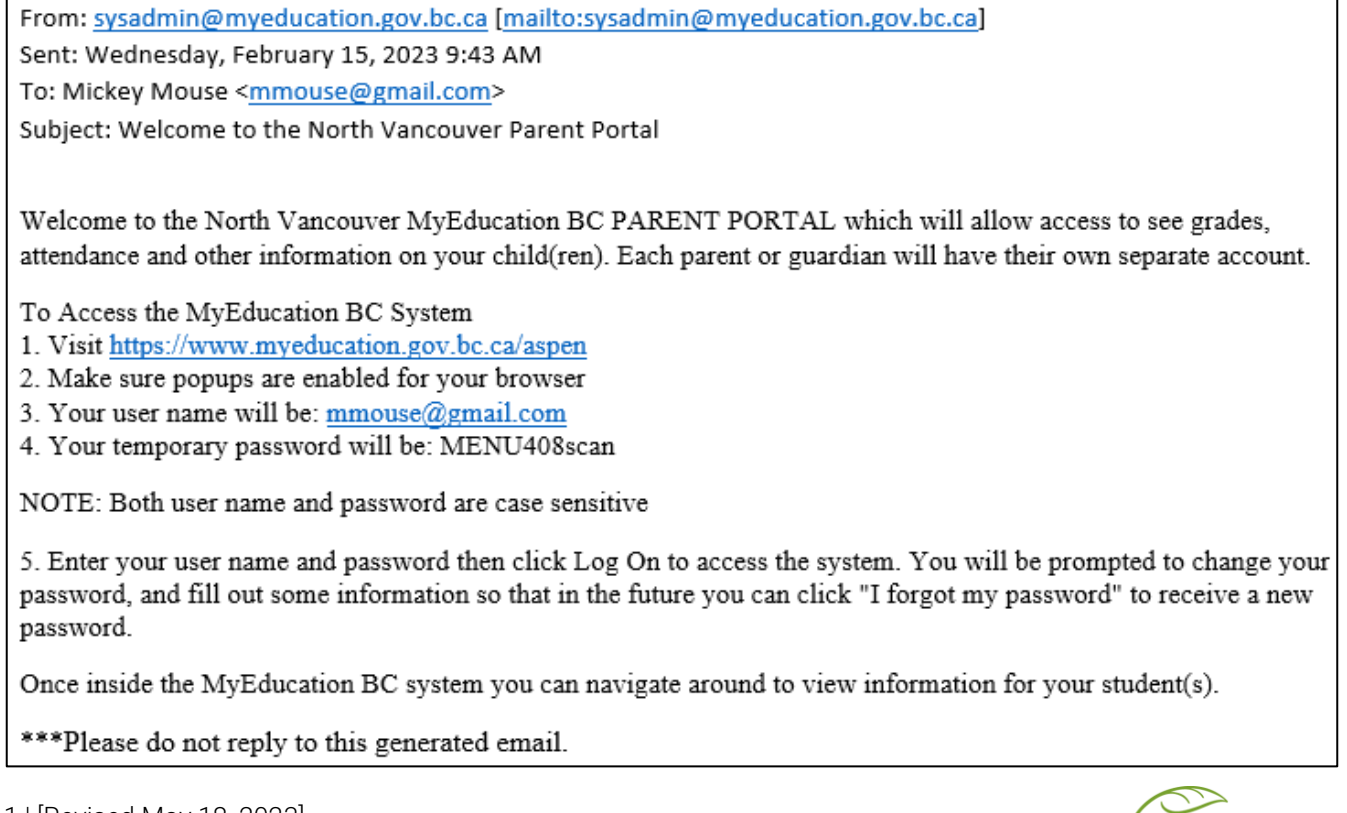

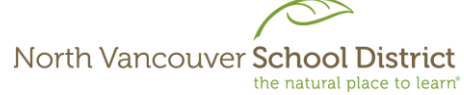

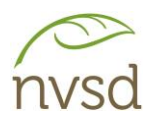

Popups should be enabled for some features of the site to work properly.

When you log in for the first time, you will be prompted to change your password and set up a security question. It is important to remember the answer to your security question, as it will allow you to reset your password if you forget it.

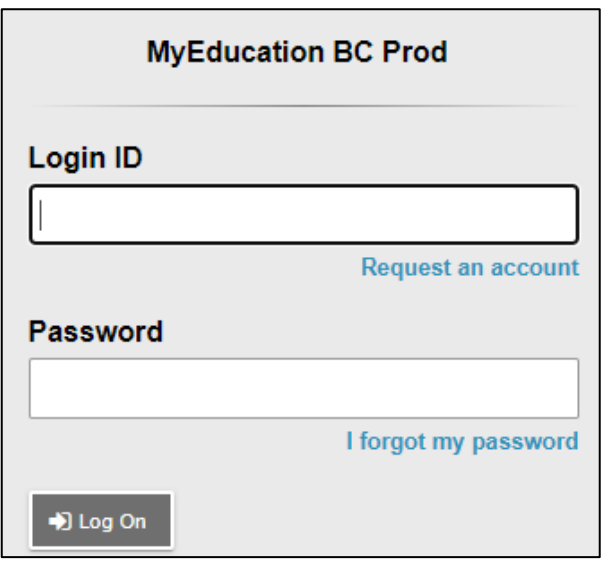

The Login ID and Password can be found in the email sent by the system when the account is created.

*Note: If a MyEd account with this Login ID already exists in the system, it will append a number to the end (e.g. [mmouse@gmail.com2\)](mailto:mmouse@gmail.com2). This often happens when a parent has children in different school districts, as accounts are created for each district. If this happens and you believe it to be in error, please contact your child's school.*

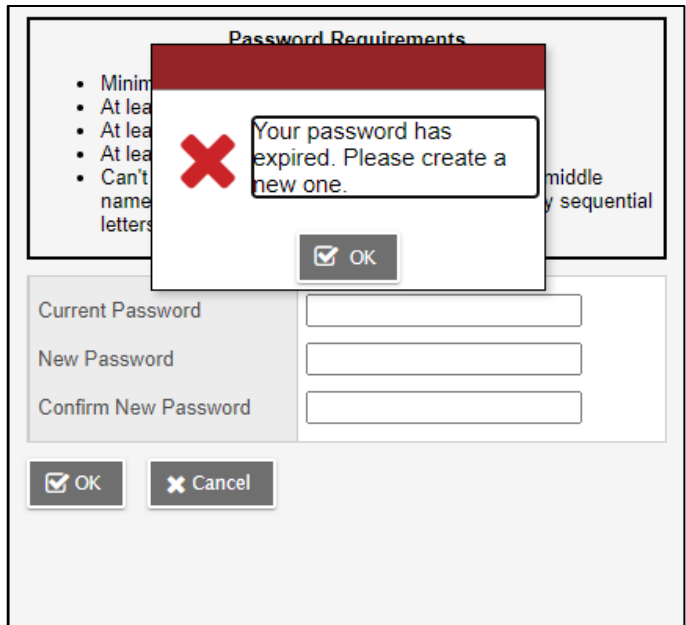

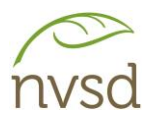

You will be prompted to change your password. Click OK to clear the warning and view the password requirements.

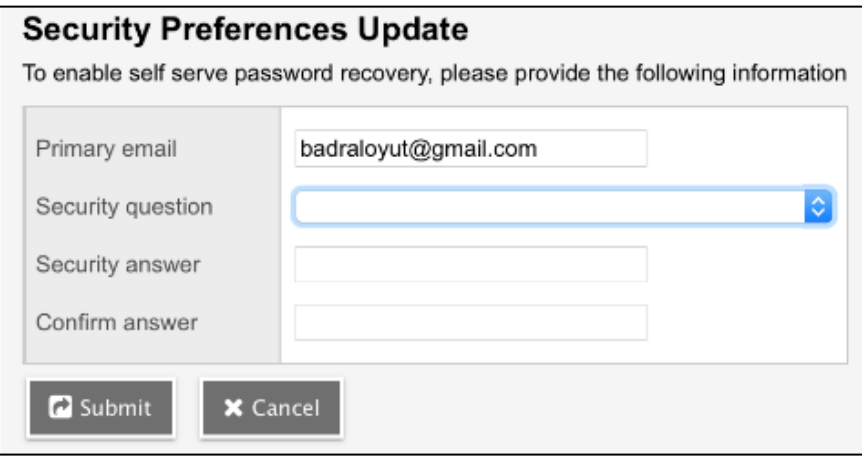

Choose a security question and answer that you will remember – the answer is case sensitive. If you wish to change the Primary email, please contact your child's school.

Once logged in, click your name in the top right corner, then click "Set Preferences". Ensure Locale is set to Canada.

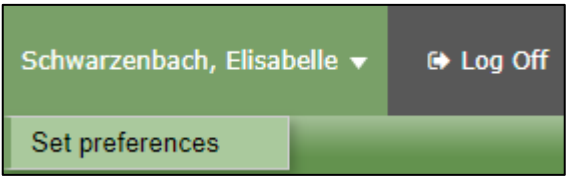

In the security tab of the preferences pop up, you can change your password and your security question.

## **Navigation**

You will be on the *Pages* Top Tab every time you log in. On this tab, there are notices about upcoming system outages and other information related to the system.

Report cards will be listed under the "Published Reports" section on the right side. If you do not see a report card that should be there, please contact your child's school.

Click on the report card name to open it in PDF format. When opened, you can save a copy to your device.

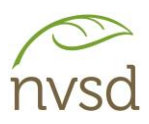

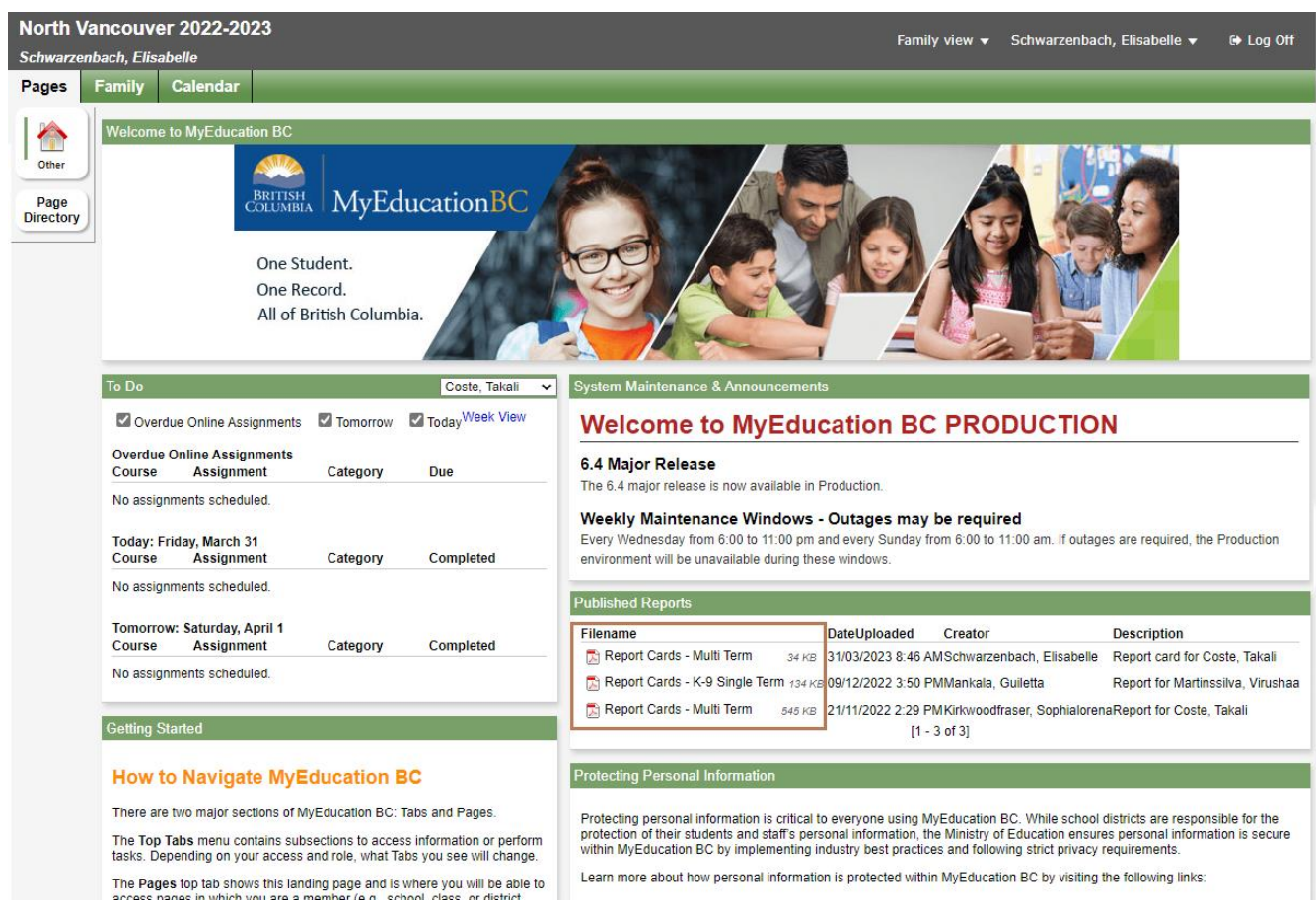

Parent accounts are enabled before the first reporting period of the school year in October or November, and disabled at the end of the school year in June.